## *Kurzanleitung zum Geoinformations-Portal des Kreises Coesfeld*

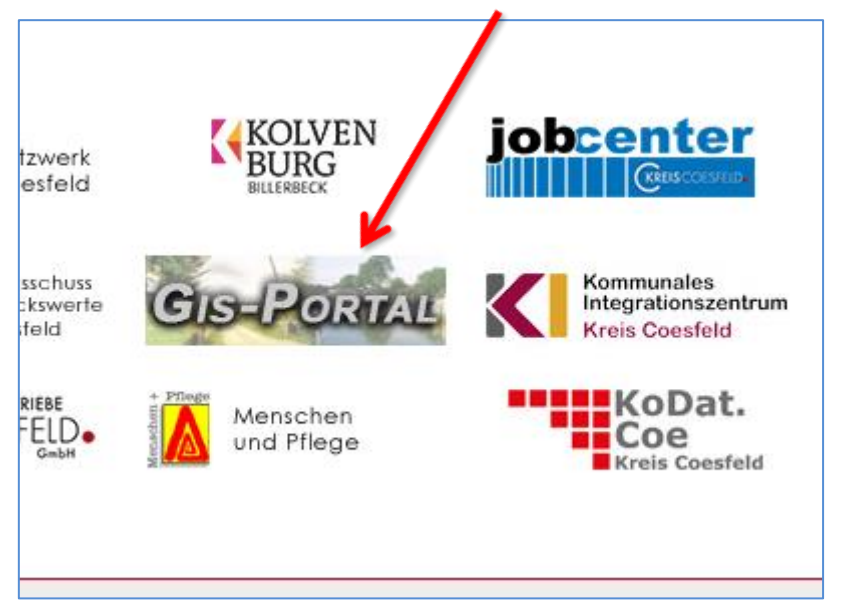

Auf der Internetseite des Kreises Coesfeld im unteren Bereich das GIS-Portal öffnen:

Auf der Startseite des GIS-Portals des Kreises Coesfeld den Link "Themenatlas" auswählen.

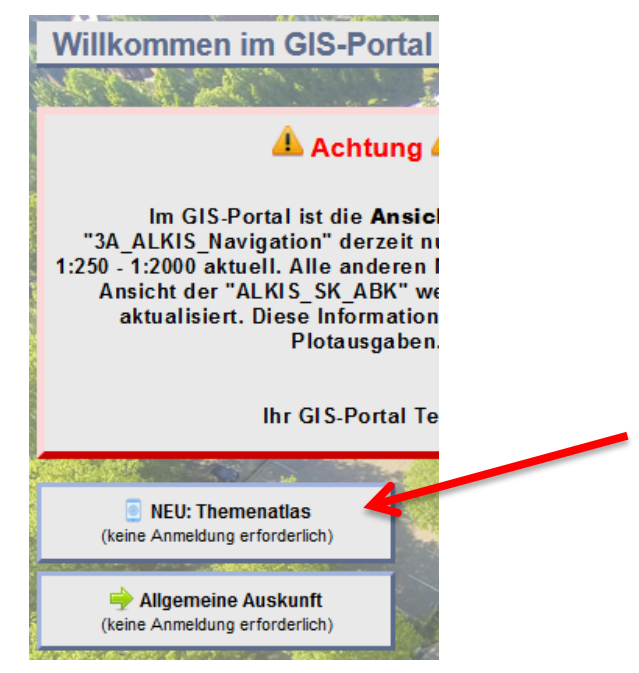

Anschließend den Themenatlas "Bauen & Wohnen" auswählen und dann den Ordner Bauleitplanung

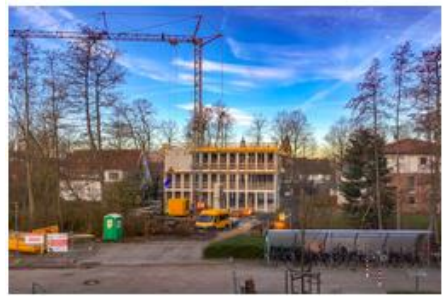

Kreishaus V im Bau

## **Bauen & Wohnen**

Hler finden Sie folgende Kartenthemen:

Bodenrichtwerte, Bauleitplanung

> zu den Karten im Themenbereich "Bauen und Wohnen"

Im Rechteck unten rechts auf dem Bildschirm über die Suchfunktion das betreffende Grundstück (z.B. Markt 1 Billerbeck) eingeben.

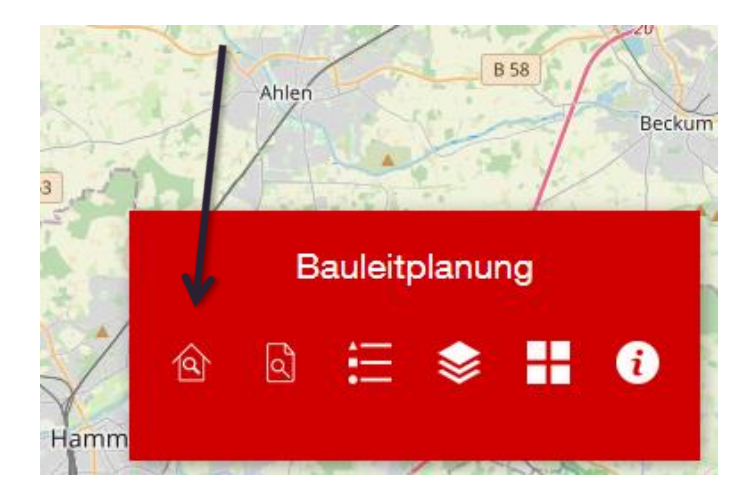

Die Kurzbezeichnung des Bebauungsplanes mit dem Mauszeiger anklicken. In dem sich öffnenden Fenster über den Link "Weitere Informationen" den betreffenden Bebauungsplan öffnen.

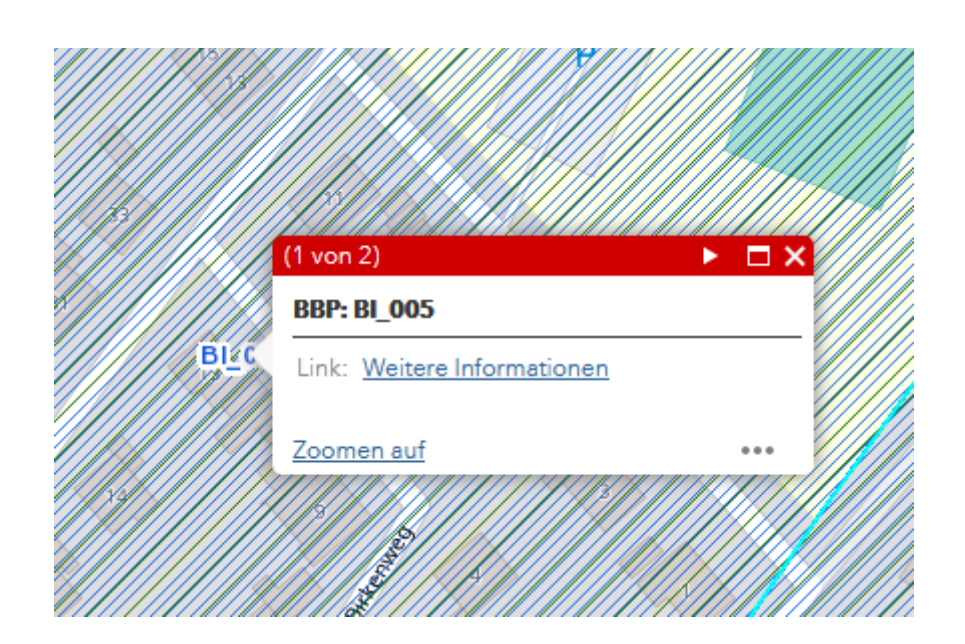